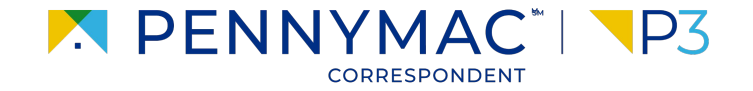

#### **Client Readiness Training**

# **Delegated Loan Processing**

**CONFIDENTIAL & PROPRIETARY**

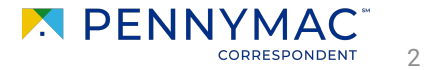

Follow the next steps to price & lock a delegated loan:

**1** Once in the Product Pricing & Lock screen, populate the required fields (1/3):

- **Borrower Count**
- **Property Type**
- Occupancy Type

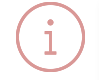

Uploaded loans will auto populate basic fields. Some fields will need to be manually entered.

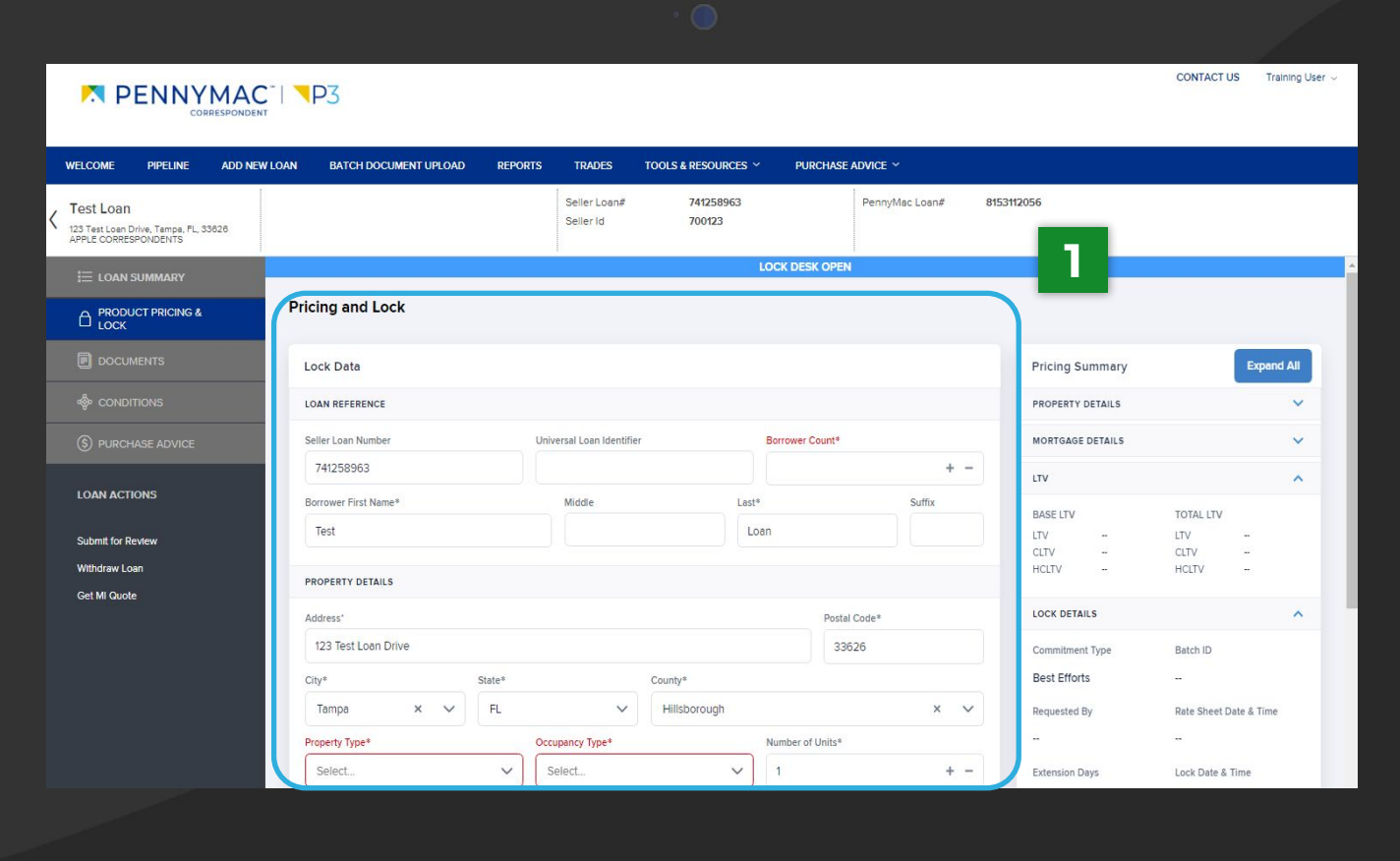

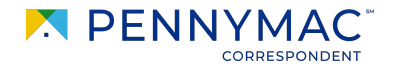

3

Follow the next steps to price & lock a delegated loan (cont.): **1**

- **1** Once in the Product Pricing & Lock screen complete the required information (2/3).
	- Mortgage Type
	- Loan Purpose
	- Document Type
	- Amortization Type
	- Specialty Product
	- FICO
	- Debt Ratio
	- Base Loan Amount
	- Total Loan Amount

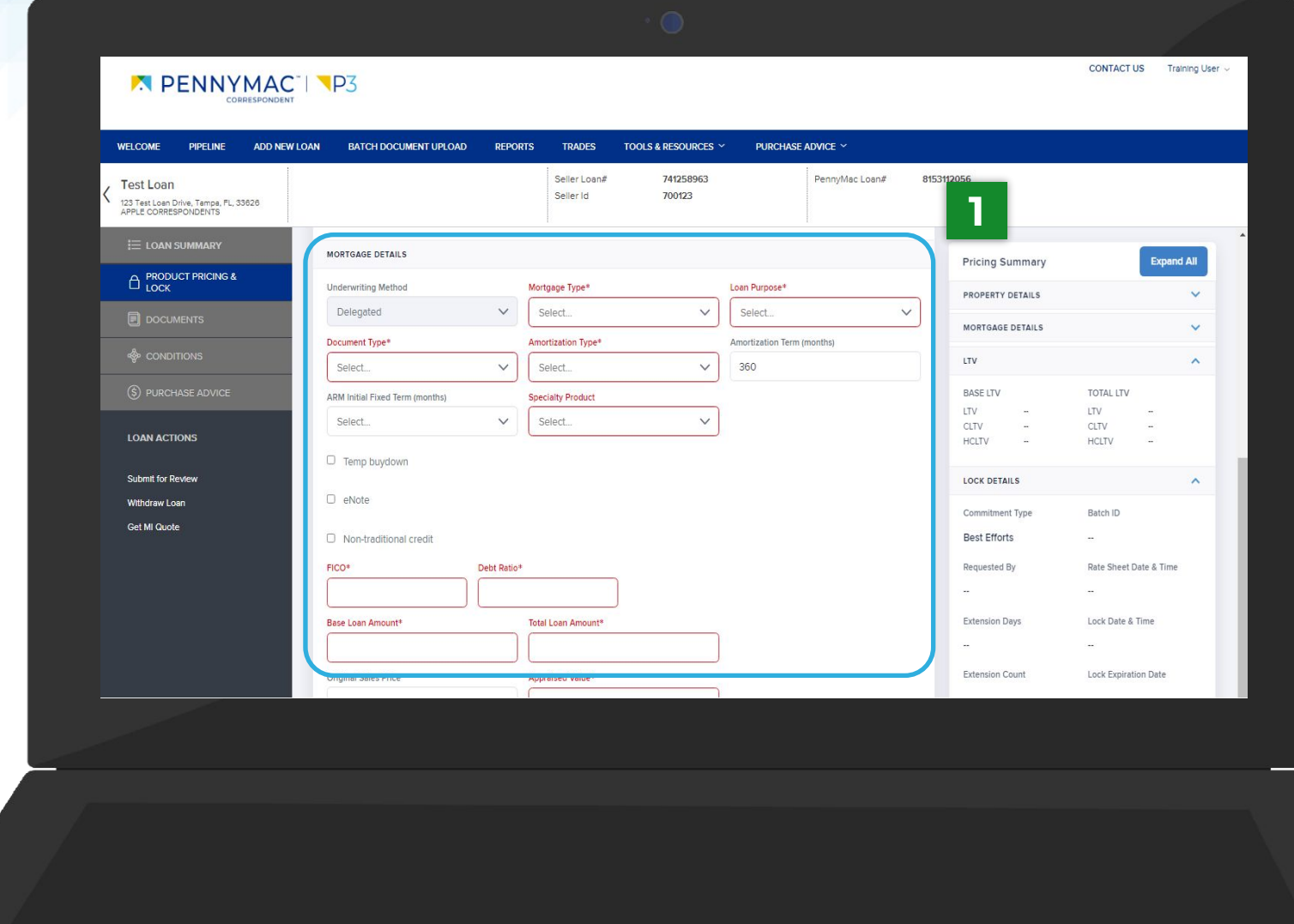

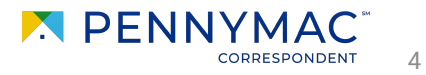

Follow the next steps to price & lock a delegated loan (cont.):

- **1** Once in the Product Pricing & Lock screen complete the required information (3/3).
	- Appraised Value
	- Subordination Type
	- Escrow Impound Type
	- AUS Type
	- AUS Recommendation
	- Lock Days

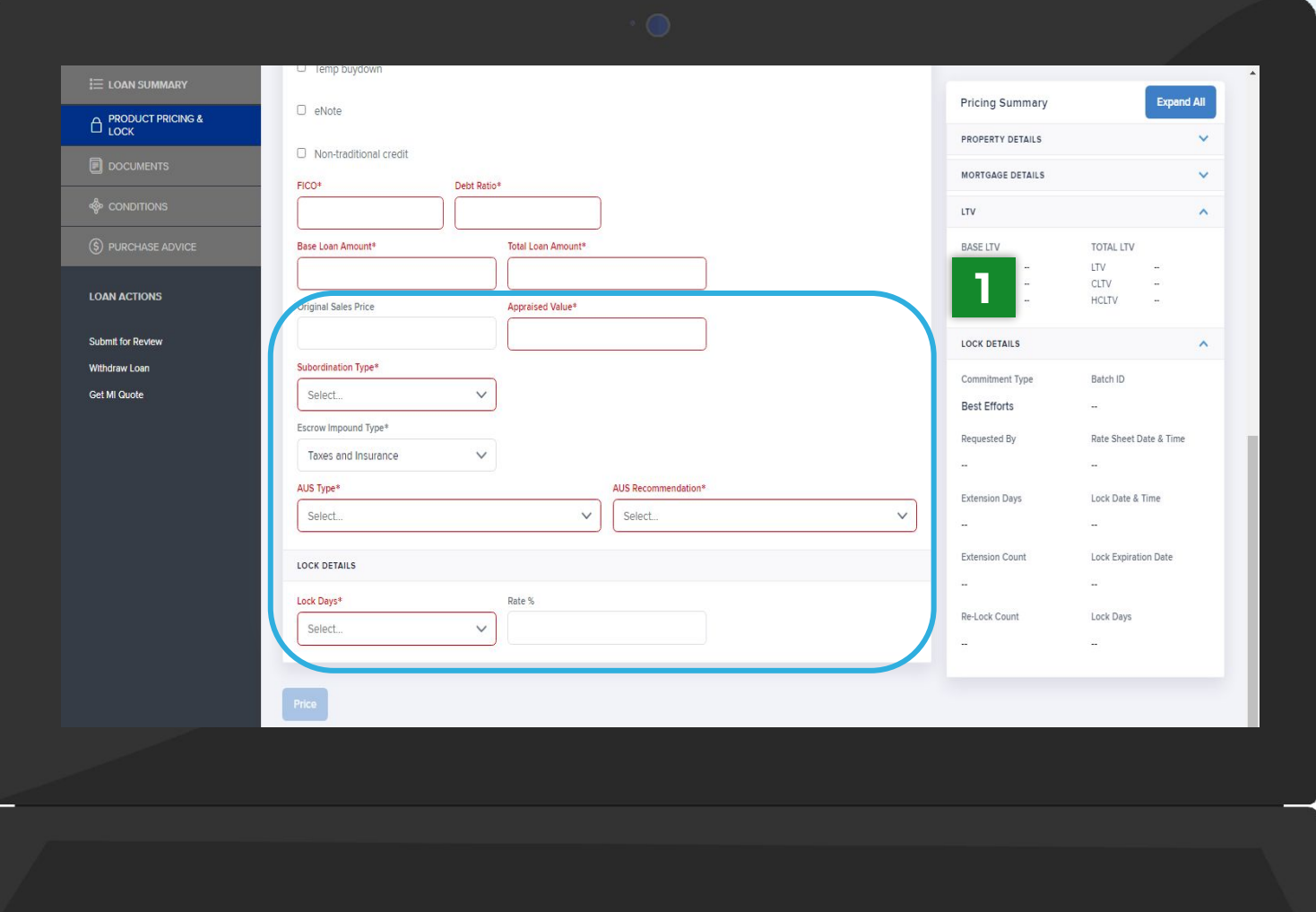

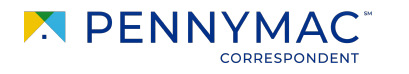

5

- **2** Enter a specific rate in the Rate field and click the Price button at the bottom of the screen to be directed to a summary page..
	- To view all rates, leave the Rate % field blank.
	- To view specific rates, enter a value in the Rate % field.

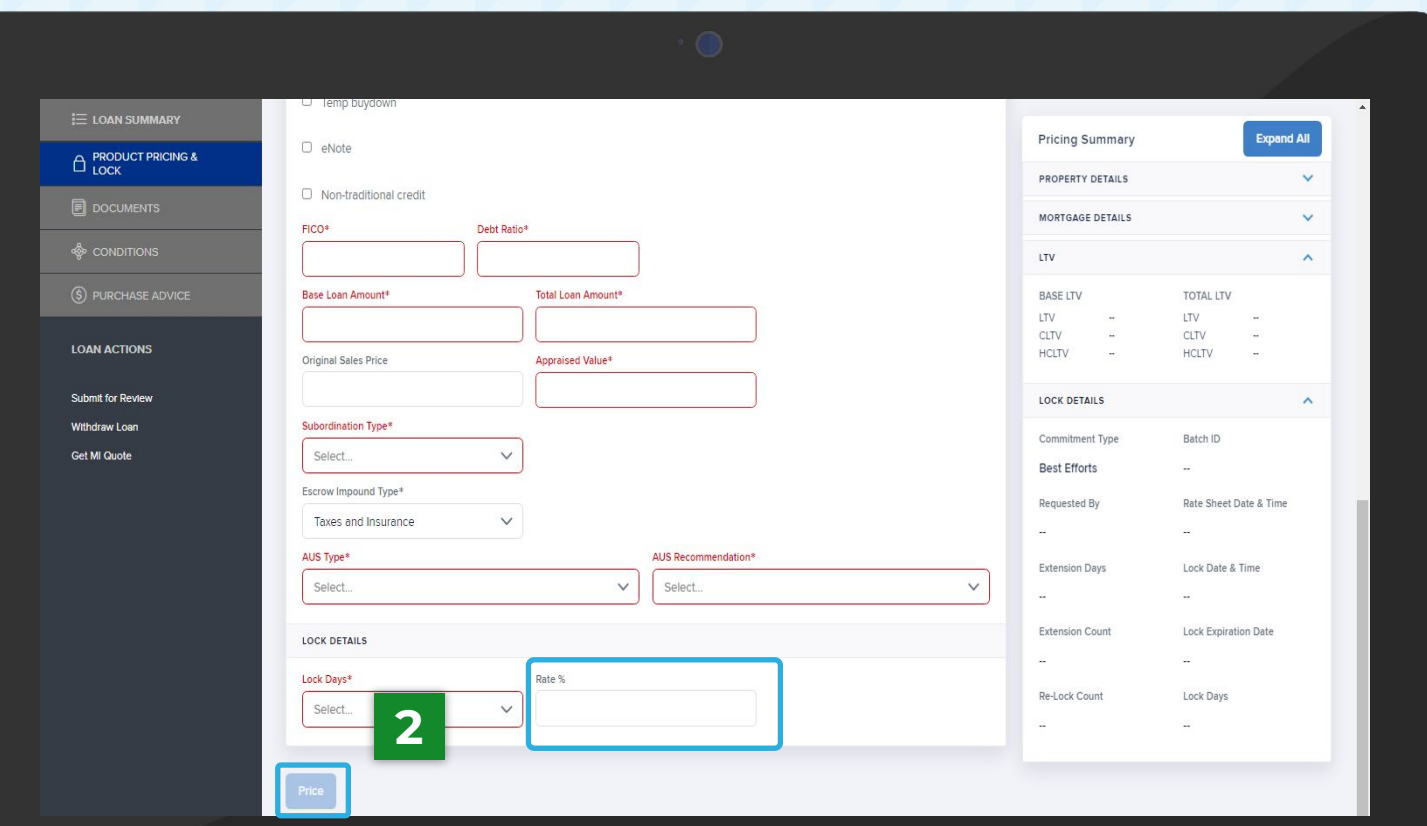

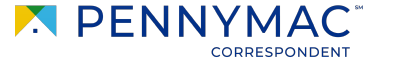

6

entered rate and click the Lock button.

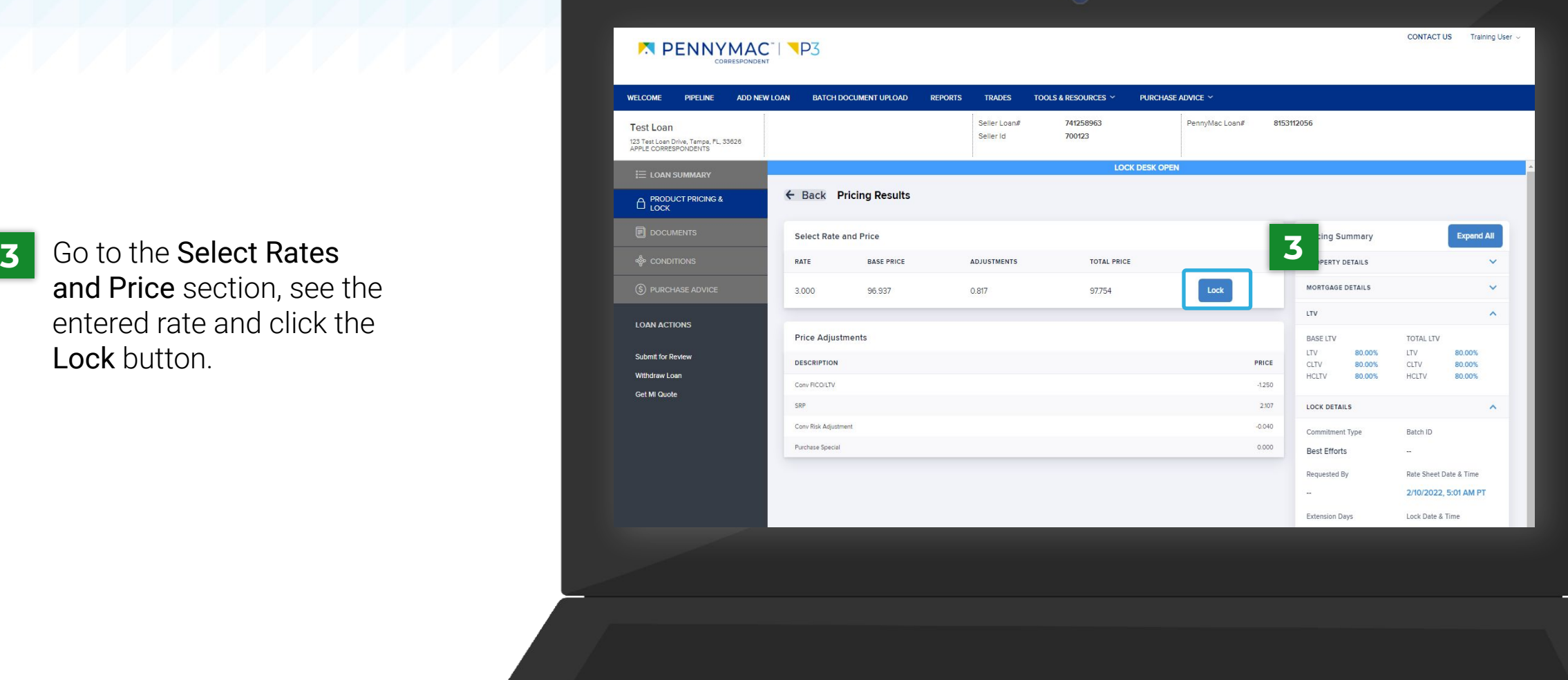

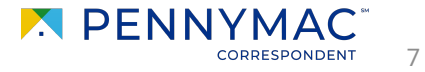

confirm the selection. Click the Lock button to lock the selected rate.

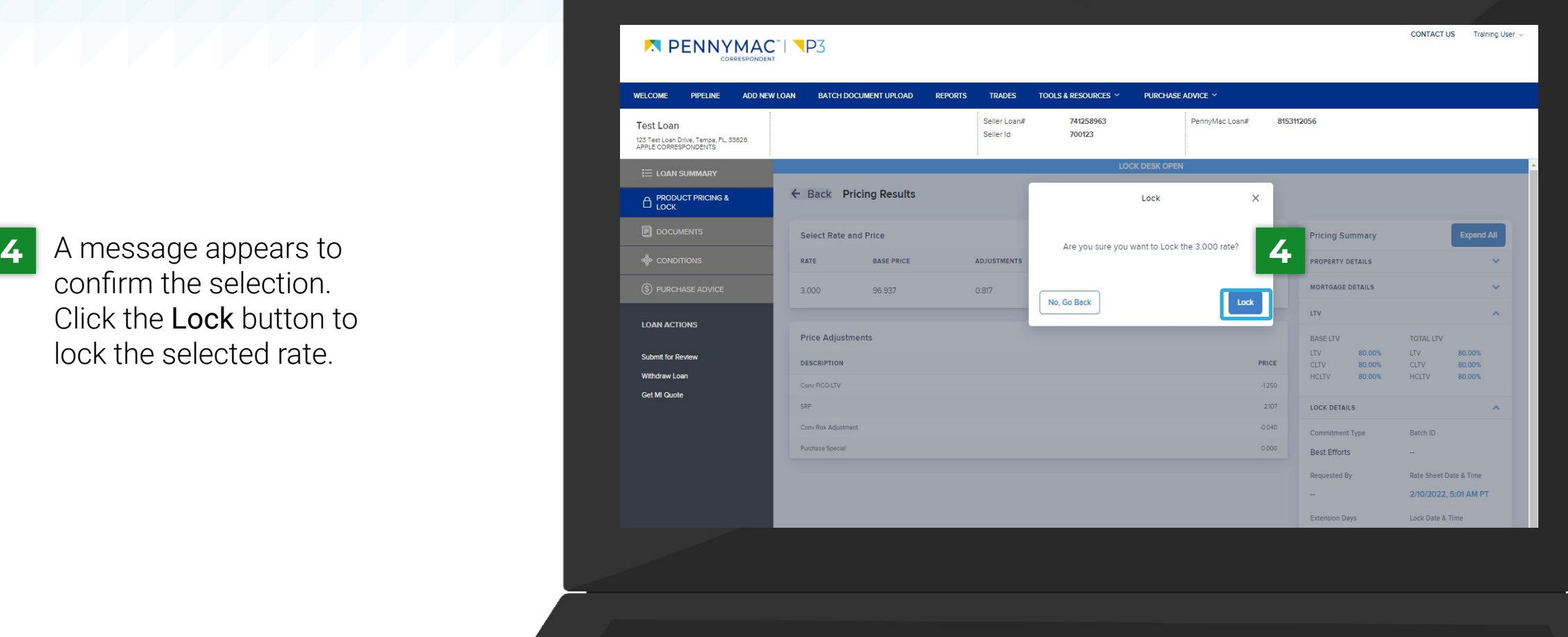

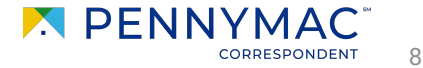

screen showing all the loan information is displayed. Click the Print button to print a PDF version of the loan information.

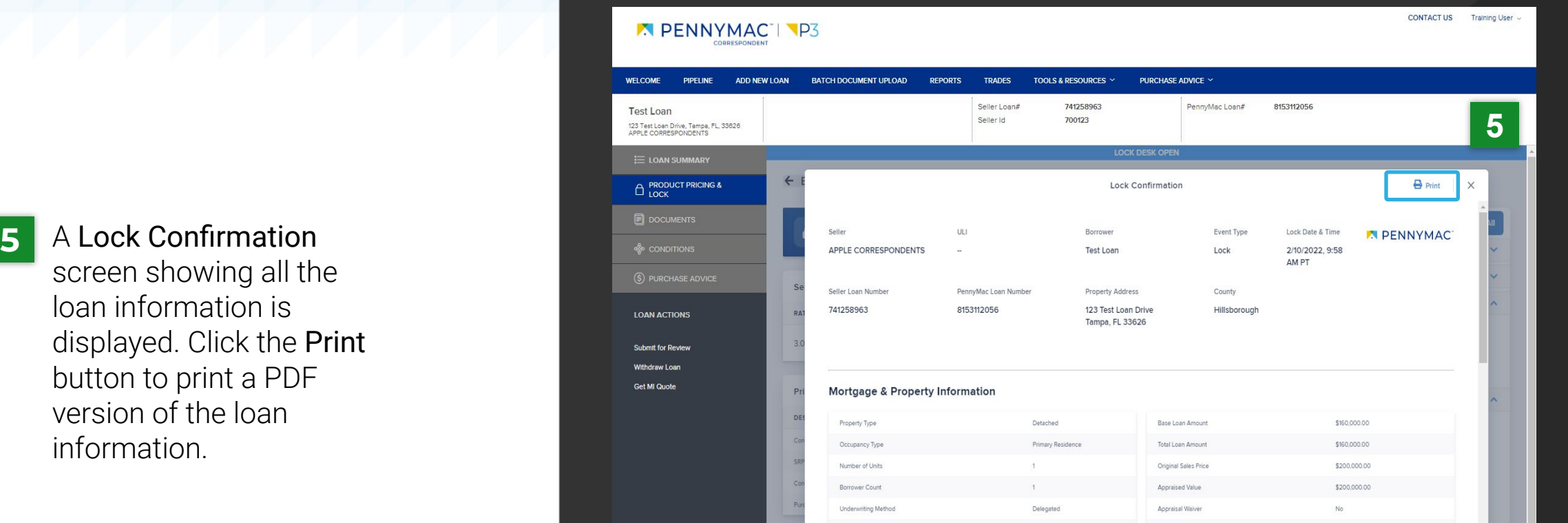

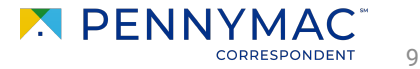

With these steps the lock of the loan is completed!

This can be verified by the Lock icon being closed.

**6** Click the Lock History button to review the lock history and lock confirmation.

> You can extend or cancel the lock by clicking the Extend Lock or Cancel Lock button.

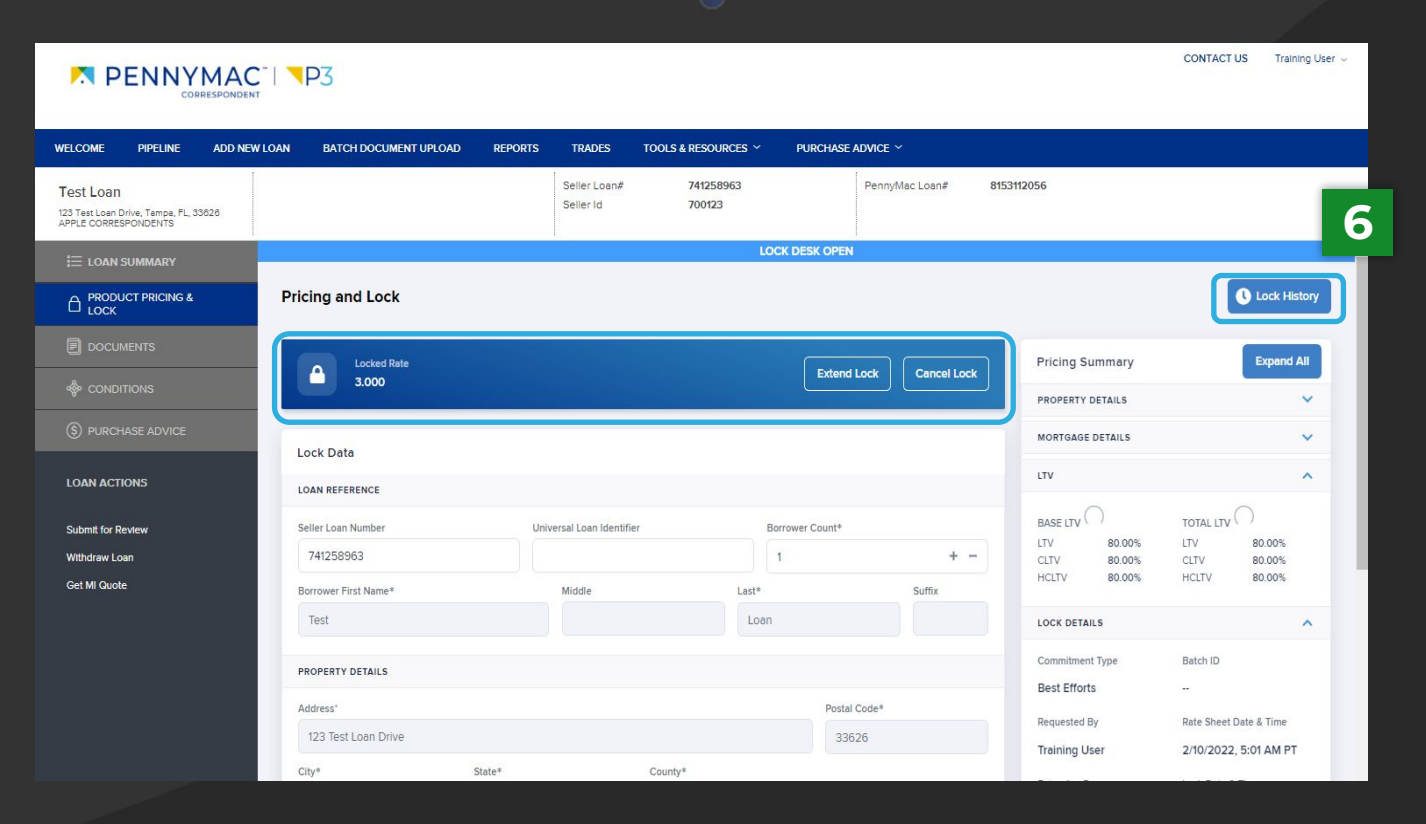

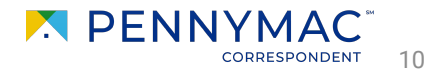

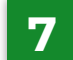

the lock confirmation page as seen in Step 5.

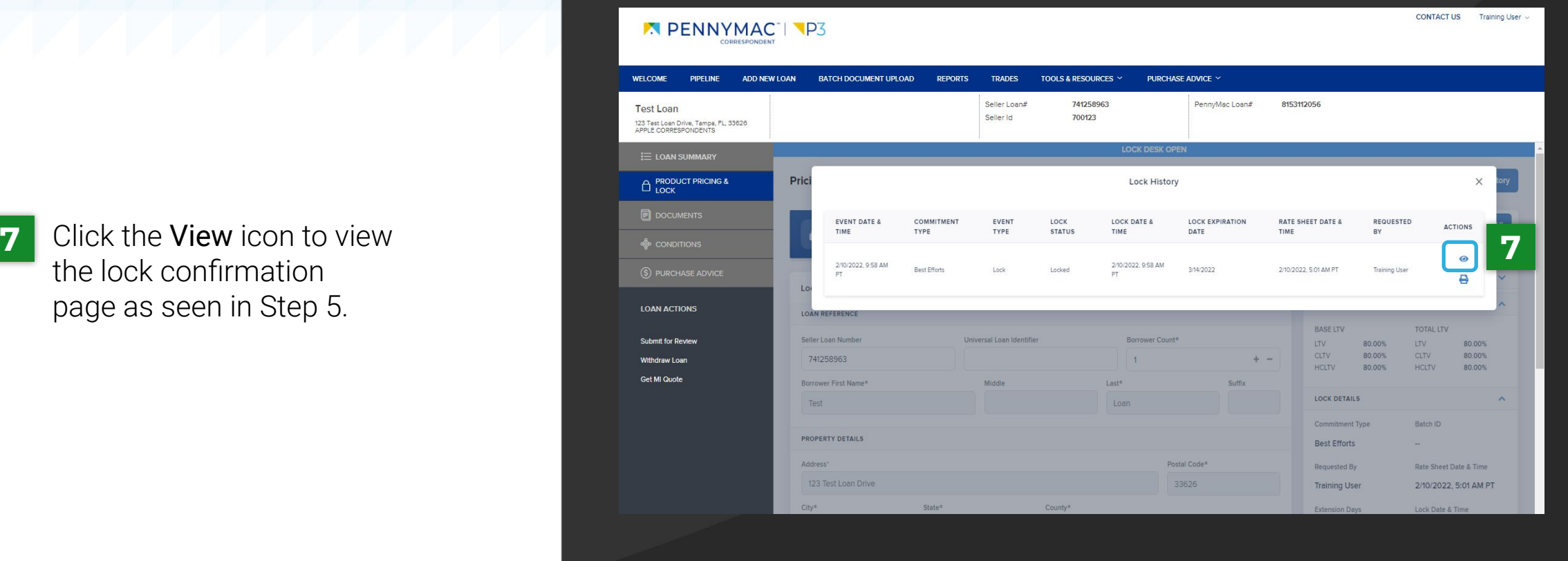

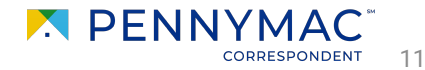

A second way you can verify the lock of the loan is by following the next steps:

**8** Click the *Pipeline* tab

Once the loan has been locked, it is filed in Locked Not Delivered or Allocated Not Delivered **9**

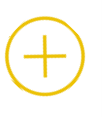

**Locked Not Delivered** Best Efforts Loans uploaded by your organization.

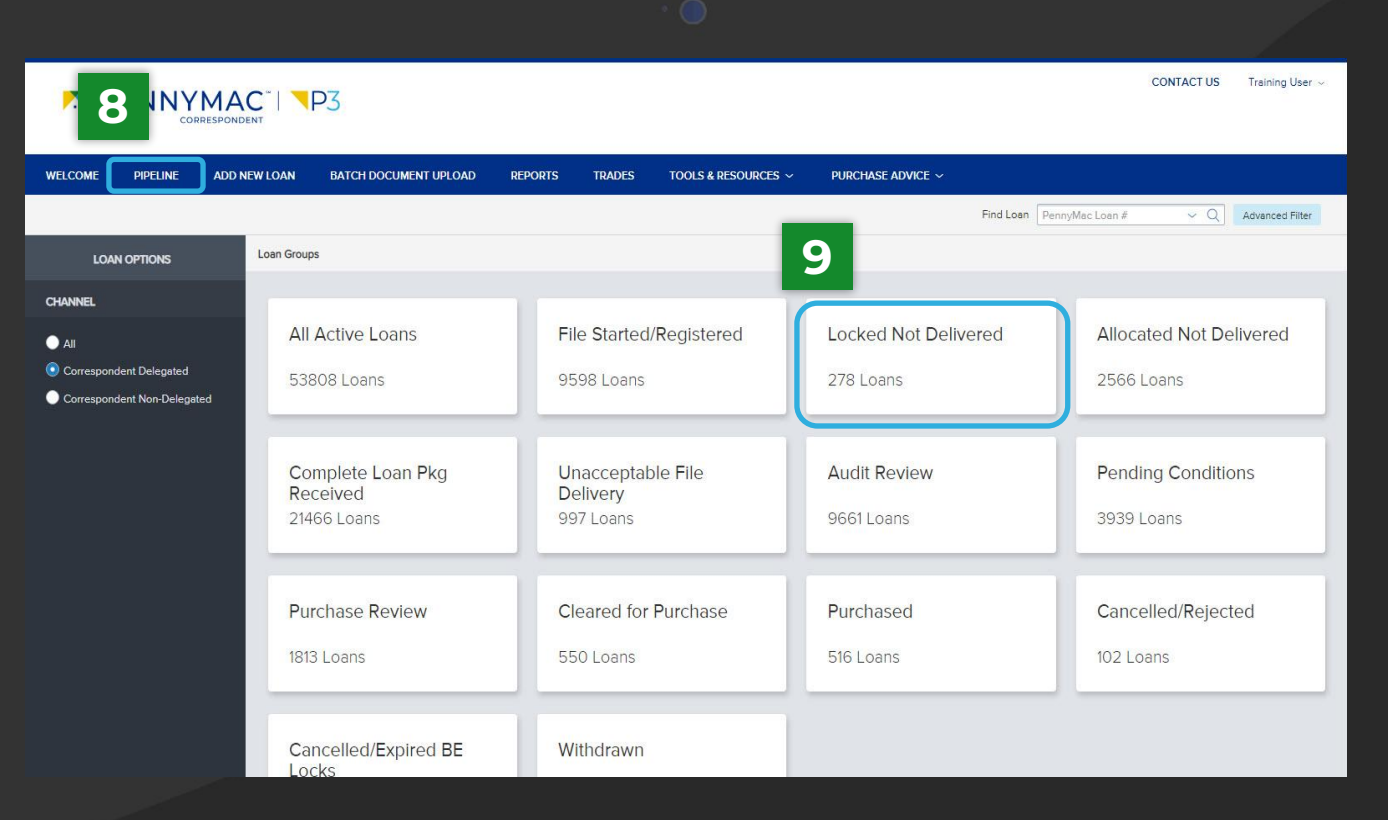

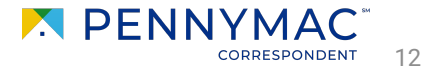

**THANK YOU!**

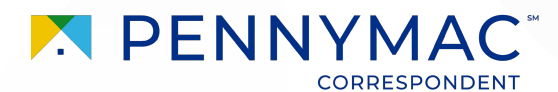